# Tutorial: XHTML-Web-Seiten mit InDesign erzeugen

#### **Ausgangssituation**

Die Layoutdateien finden Sie auf der CD-ROM im Ordner »Arbeitsdateien\Tutorial\« unter den Namen »schokotorte.indd« und »pfirsichtorte.indd«.

CD-ROM

InDesign CS3 bietet Ihnen eine relativ geradlinige Möglichkeit, ein Dokument für das Web aufzubereiten und dabei eine kompromisslose Trennung von Inhalt, Layout und Logik zu erzielen. Dazu wird reines, striktes XHTML ganz ohne Formatierungselemente verwendet.

In Dreamweaver können Sie dieses XHTML-Dokument anschließend mit CSS-Stilen versehen und auf diese Weise für ein ansprechendes Erscheinungsbild sorgen.

## **N** Dokument in InDesign vorbereiten

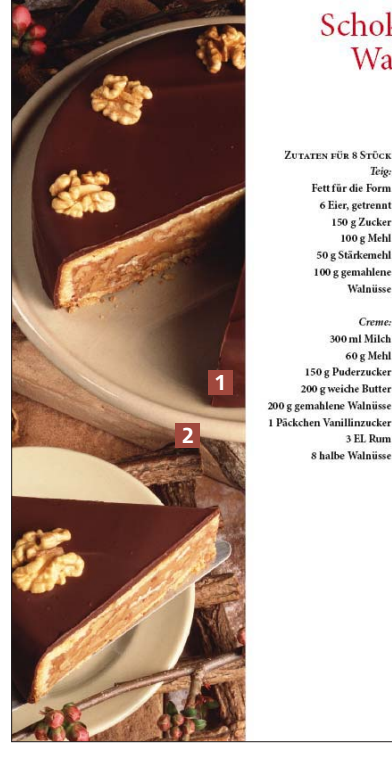

Abb. 1 Dieses Dokument soll im Web veröffentlicht werden

### CD-ROM

Die Beispieldateien finden Sie auf der CD-ROM im Ordner »Arbeitsdateien\ Tutorial«.

### Schokoladen-Walnuss-Torte

Teig Fett für die Form

ett rur die rorm<br>6 Eier, getrennt<br>150 g Zucker<br>100 g Mehl

50 g Stärkemebl

100 g gemahlene<br>Walnüsse

Creme

300 ml Milch

60 g Mehl<br>150 g Puderzucker

200 g weiche Butter

8 halbe Walnüsse

1 Den Boden einer Springform mit 24 cm Durch-messer fetten oder mit Backpapier auslegen

- 2 Eigelb mit 40 g Zucker zu einer dicklich-weißen Creme auf-
- schlagen.<br>
3 Eiweiß auf niedriger Stufe $\%$ Minute schaumig schlagen, restli chen Zucker zugehen und auf höchster Stufe zu steifem Schnee
- schlagen.<br>Schlagen.<br>Gesiebtes Mehl, Stärkemehl, Eischnee und Rum abwechselnd<br>18ffelweise unter die Eigelbereme heben. Zuletzt die Walnüsse<br>19felweise unter die Eigelbereme heben. Zuletzt die Walnüsse  $4<sup>°</sup>$ unterheben
- 5 Sofort in die Form füllen und in dem auf 180°C vorgeheizten Backofen auf der mittleren Schiene etwa 30 Minuten backen<br>(Garprobe). In der Form abkühlen lassen.
- 6 Für die Creme Milch mit dem Mehl glatt-rühren, in einem Topf auf niedriger Stufe unter ständigem Rühren einmal aufkoche auf meurger odue unter standigent Kunten ennmaraufikolien<br>und erkalten lassen. Inzwischen den Puderzucker mit der Butter<br>schaumig rühren und Walnüsse, Vanillinzucker und Rum zugeben. Mit der erkalteten Creme schaumig rühren.
- 7 Die Torte in der Höhe dreimal durchschneiden, sodass vier 1994<br>Tortenböden entstehen.<br>1995 – Den ersten Boden auf eine Platte legen und mit einem Viertel
- der Creme bestreichen. Den nächsten Boden draufsetzen un ebenfalls mit Creme bestreichen. Auf die gleiche Weise die Torte
- weiter schichten.<br>Die Oberfläche und die Seiten mit Schokoladenguss glatt bestre ichen und mit Walnusskernen verzie

Im vorliegenden Tutorial soll der Inhalt des nebenstehend abgebildeten Dokuments im Internet veröffentlicht werden.

Nicht praktikabel wäre es, ein differenziertes Layout in InDesign zu entwerfen und dieses als XHTML zu exportieren. Es ist nämlich keineswegs so, dass Sie das exportierte Dokument einfach in Ihrem Browser öffnen und dann das Layout 1:1 vor sich sehen.

Die wichtigste Forderung an ein zeitgemäßes Web-Design ist die vollständige Trennung von Struktur, Inhalt und Layout. Das abgebildete Dokument hat eine klare Struktur, die sich gut in XHTML übertragen lässt.

Die Voraussetzung, dass dies gelingt, ist jedoch, dass alle Absatz- und Zeichenformatierungen mit Formaten vorgenommen wurden und dass die Bilder mit Objektstilen formatiert wurden. Nur dann kann das Erscheinungsbild des XHTML-Dokuments später ohne allzu großen Aufwand in Dreamweaver optimiert werden.

Außerdem sollten sie Folgendes beachten, bevor Sie Ihr Dokument als XHTML-Dokument exportieren:

W Fassen Sie Elemente, die zusammengehören, wie etwa Bilder, mit Strg/Be- $FEHL + G$  oder Objekt  $\rightarrow$  Gruppieren in Gruppen zusammen.

W Die Elemente sollten in einer klar erkennbaren Reihenfolge angeordnet sein, weil InDesign das Dokument beim XHTML-Export von oben nach unten und von links nach rechts analysiert.

Öffnen Sie nun das Dokument »Schokotorte.indd« von der CD-ROM.